# A310\_3

# **HV Isolated Current Meter**

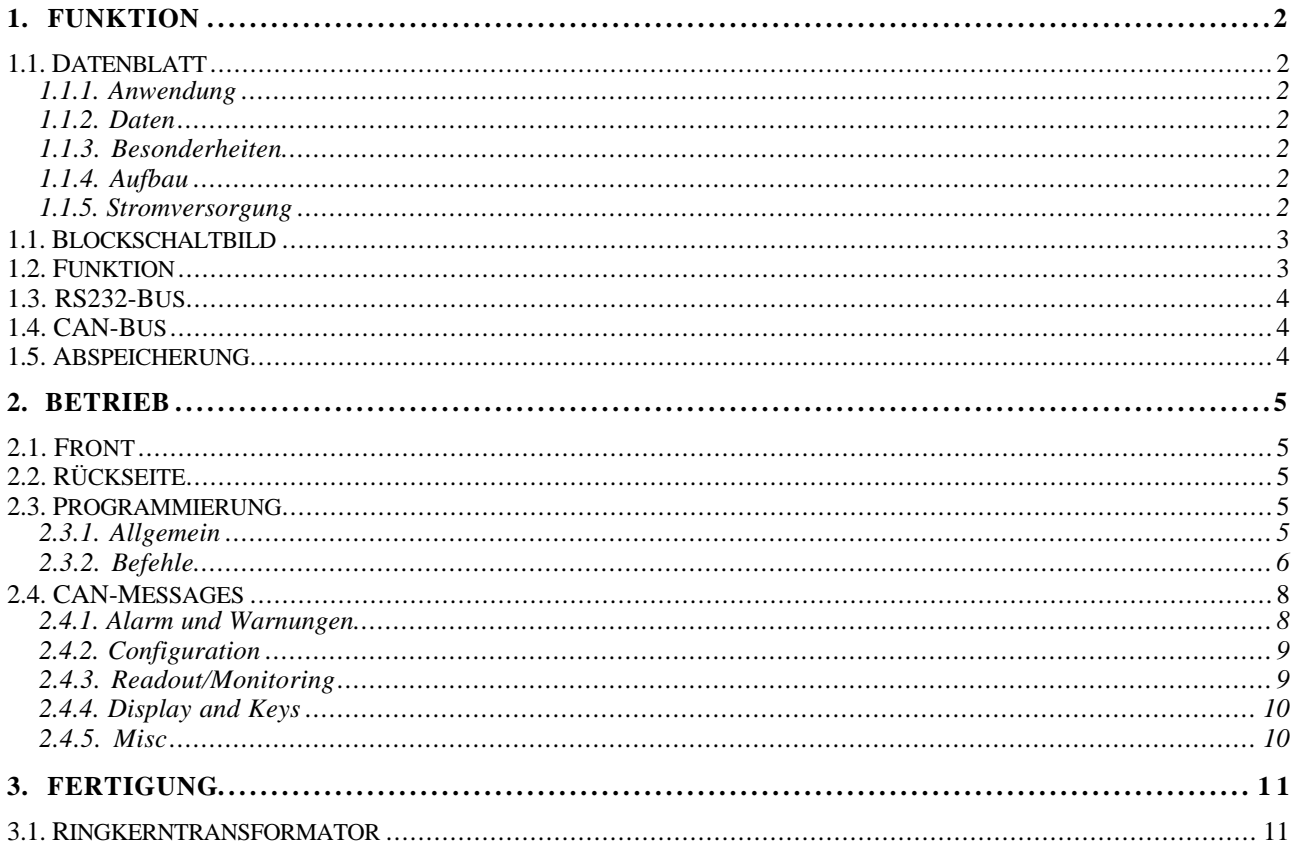

#### **1. FUNKTION**

#### **1.1. Datenblatt**

#### **1.1.1. Anwendung**

Zweikanaliger Strommesser mit hoher Isolationsspannung.

#### **1.1.2. Daten**

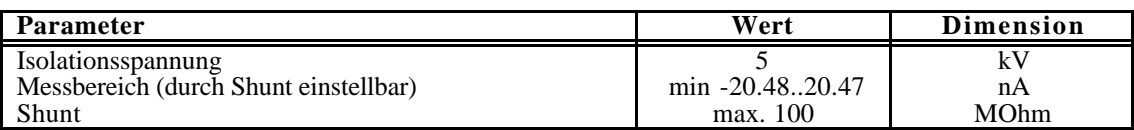

#### **1.1.3. Besonderheiten**

Überwachungsfunktionen (Warnung, Alarm).

RS232-Bus fähig.

CAN-Bus fähig.

Abspeichern von Modulnummer und Setups möglich.

Strombereich in weitem Bereich einstellbar (Automatische Darstellung im Display).

Warn- und Alarmfunktionen.

Minima, Maxima-Funktion.

#### **1.1.4. Aufbau**

Aufbau in einem 2/12 NIM - Gehäuse mit zweizeiligem LCD - Display zur Anzeige der der Ströme beider Meßkanäle.

MP46 Controller

#### **1.1.5. Stromversorgung**

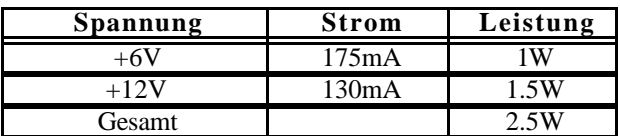

#### **1.1. Blockschaltbild**

# **A310 2Kanal HV Current Meter**

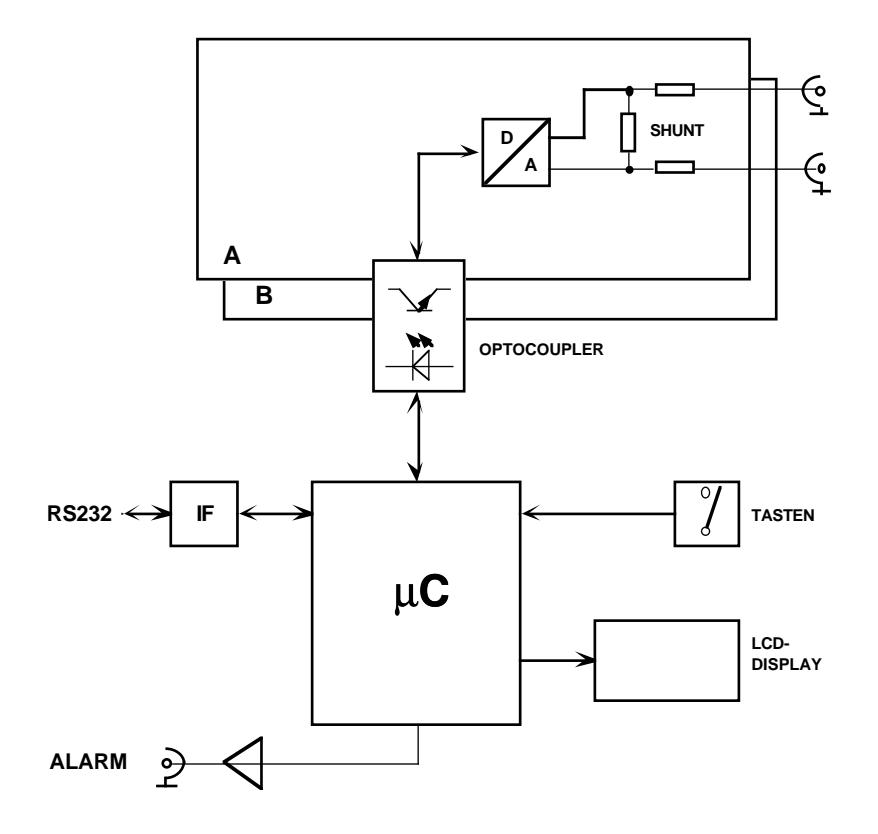

#### **1.2. Funktion**

Die Messung erfolgt über den Spannungsabfall an einem Shunt-Widerstand mit Hilfe eines seriellen 12 Bit ADC, der über einen DC-DC Wandler potentialfrei mit Spannung versorgt wird und dessen Steuerung und Datenauslese über Optokoppler erfolgt.

 Ein Controller (MP46) liest die Daten aus, rechnet sie entsprechend um und stellt sie am LCD-Display dar bzw. stellt sie zur Auslese über die serielle Schnittstelle zur Verfügung.

Spezielle Funktionen erlauben die universelle Überwachung der Stromwerte im Gerät:

#### Grenzwert:

Durch einen für jeden Kanal unabhängig wählbaren Grenzwert werden Warn- und Alarmfunktionen ausgelöst.

#### Warnung:

Jeder Einzel-Messwert wird ständig mit dem Grenzwert verglichen und sofort mit Überschreitung eine Warnung ausgelöst. Diese Ereignisse werden im LCD-Display jeweils nach Kanal durch einen Stern '\*' markiert und in einem entsprechenden Zähler gesammelt. Ein spezieller Displaymode erlaubt die Anzeige dieser Zähler.

#### Alarm:

Für die Anzeige und die Auslese der Stromwerte wird ein Mittelwert über eine einstellbare Anzahl ermittelt. Falls dieser Mittelwert ebenfalls den Grenzwert überschreitet wird ein Alarm ausgelöst. Dies wird durch Blinken der LCD- Anzeige gemeldet. Die Anzahl der Alarme werden ebenfalls für jeden Kanal in Zähler

gesammelt, die auch angezeigt werden können. Zusätzlich wird in diesem Fall durch einen digitalen Ausgang (TTL-Pegel: High=Alarm) dieser Zustand gemeldet. ACHTUNG: Bei Unterschreitung des Grenzwertes wird der Alarm wieder gelöscht!

Range:

Alle ermittelten Messwerte (gemittelt) werden nach Minimum und Maximum gesammelt und können abgerufen und zurückgesetzt werden.

#### **1.3. RS232-Bus**

- Für den Betrieb mehrer Module an einer RS232-Schnittstelle können diese auch gemeinsam an einem RS232-Bus betrieben werden. Dabei besitzt jedes Modul eine eigene Nummer an Hand derer in einem festen Master-Slave-Verhältnis der Zugriff geregelt wird.
- Die TxD-Leitungen werden dabei einfach parallel geschaltet und dürfen nur von einem Master (dem Rechner) getrieben werden. Alle Module hören gemeinsam auf diese Leitung.
- Die RxD-Leitungen werden über eine Entkoppel-Diode (Wired-Or: Kathode mit gemeinsamem Pulldown) an jedem Modul auf eine Leitung zusammengeführt. Nur ein Modul darf auf Anforderung vom Master diese Leitung treiben, was durch spezielle Kommandos erreicht wird.
- Jedes Modul ist zunächst (nach dem Einschalten) selektiert. Falls nur ein Modul an der RS232 betrieben wird, braucht dieses somit nicht speziell selektiert zu werden.
- Ein spezieller Befehl mit Parameter (Modulnummer) "!n" selektiert bei mehreren Modulen am Bus nur das Modul mit der Nummer n. Alle anderen Module werden deselektiert. Alle folgenden Befehle werden nur noch von dem selektierten Modul bearbeitet. Durch einen erneuten Befehl "!n" kann dann ein anderes Modul selektiert werden. ACHTUNG: Die Modulnummer "0" selektiert alle Module.
- Die Modulnummern werden bei der Fertigung bereits entsprechend der Seriennummer vergeben, können aber auch nachträglich verändert werden.

#### **1.4. CAN-Bus**

- Das CAN-Interface unterstützt sowohl das Standard (11-Bit ID) sowie das Erweiterte (29- Bit ID) CAN Protokoll. Die Software behandelt aber zur Zeit nur Standard Ids mit 5 Bits (D4..D0) für die Modul-ID sowie 6 Bits für die Message ID (D10..D5).
- Die Modulnummern für die CAN-ID werden bei der Fertigung entsprechend der Seriennummer vergeben, können aber auch nachträglich, unabhängig von der Seriennummer, verändert werden.

#### **1.5. Abspeicherung**

Zur Änderung des Strommessbereichs bzw. zur genauen Kalibrierung kann für die Stromberechnung der genaue Wert des Shunt-Widerstandes und der Schutz-Vorwiderstand (Limit) für jeden Kanal eingegeben werden. Diese Werte gehen allerdings nach dem Ausschalten wieder verloren.

In ähnlicher Weise kann für jedes Modul die Modulnummer verändert werden.

Durch einen speziellen Befehl "^code" können diese Daten fest (permanent) abgespeichert werden.

ACHTUNG: Die Anzahl der möglichen Umprogrammierungen ist begrenzt (<100000)!

#### **2. BETRIEB**

#### **2.1. Front**

Nach dem Einschalten (oder RESET) des Geräts wird zunächst der Modultyp (A310\_3) sowie die Softwareversion (vw091298) angezeigt. Nach ein paar Sekunden wird zusätzlich noch die Modulnummer bzw. Seriennummer (# n) für den Betrieb am RS232-Bus angezeigt. Schließlich geht das Modul in die Standard-Anzeige des Stromwertes für beide Kanäle über.

Die LCD-Anzeige zeigt die entsprechenden Informationen für beide Kanäle gleichzeitig an, d.h. die 1. Zeile entspricht dem oberen Kanal, die 2. Zeile dem unteren Kanal. Alle Stromwerte sind in nA angegeben.

Die Taste **MODE** schaltet die LCD-Anzeige nacheinander in die folgenden Betriebsarten.

- 0: (..A) Momentaner Stromwert (ggf gemittelt!)
- 1: (>) Minmal erreichter Stromwert
- 2: (<) Maximal erreichter Stromwert
- 3: (L) Grenzwert für Alarm (absolut)
- 4: (W) Anzahl der Warnings
- 5: (A) Anzahl der Alarme
- 6: (..V) Momentaner Spannungswert an den Buchsen*. (Dabei wird auch berücksichtigt, daß vor und hinter dem Messwiderstand ein Schutzwiderstand eingefügt ist.)*

Falls eine Warnung (s.o.) ausgelöst wird, erscheint ein Stern '\*' in der entsprechenden Zeile.

Bei einem Alarm (s.o.) blinkt die Anzeige insgesamt.

#### **2.2. Rückseite**

Auf der Rückseite des Moduls befinden sich folgende Bedienelemente/Anschlüsse:

- **ALARM**: Der Alarmzustand des Moduls wird hier durch ein TTL-Signal (High) gemeldet.
- **WARNUNG**: Der Warnzustand wird hier durch ein TTL-Signal (kurz High) gemeldet.
- **OUT**: Per Software kann der Ausgangspegel (TTL) aktiv high oder low gesetzt werden..
- **RS232**: Alle Daten können über die eingebaute RS232-Schnittstelle ausgelesen werden bzw. entsprechende Kommandos abgesetzt werden. Diese wird standardmäßig mit 9600 Baud, 8 Bit, 2 Stopbits, NoParity, betrieben.

**CAN**: Das Gerät kann ebenso über die eingebaute CANbus-Schnittstelle gesteuert und ausgelesen werden. Die Schnittstelle ist galvanisch isoliert.

#### **2.3. Programmierung**

#### **2.3.1. Allgemein**

Mit dem Befehl '?' kann jederzeit über RS232 eine Übersichts-Liste der verfügbaren Kommandos abgerufen werden.

----------------------------------------------------

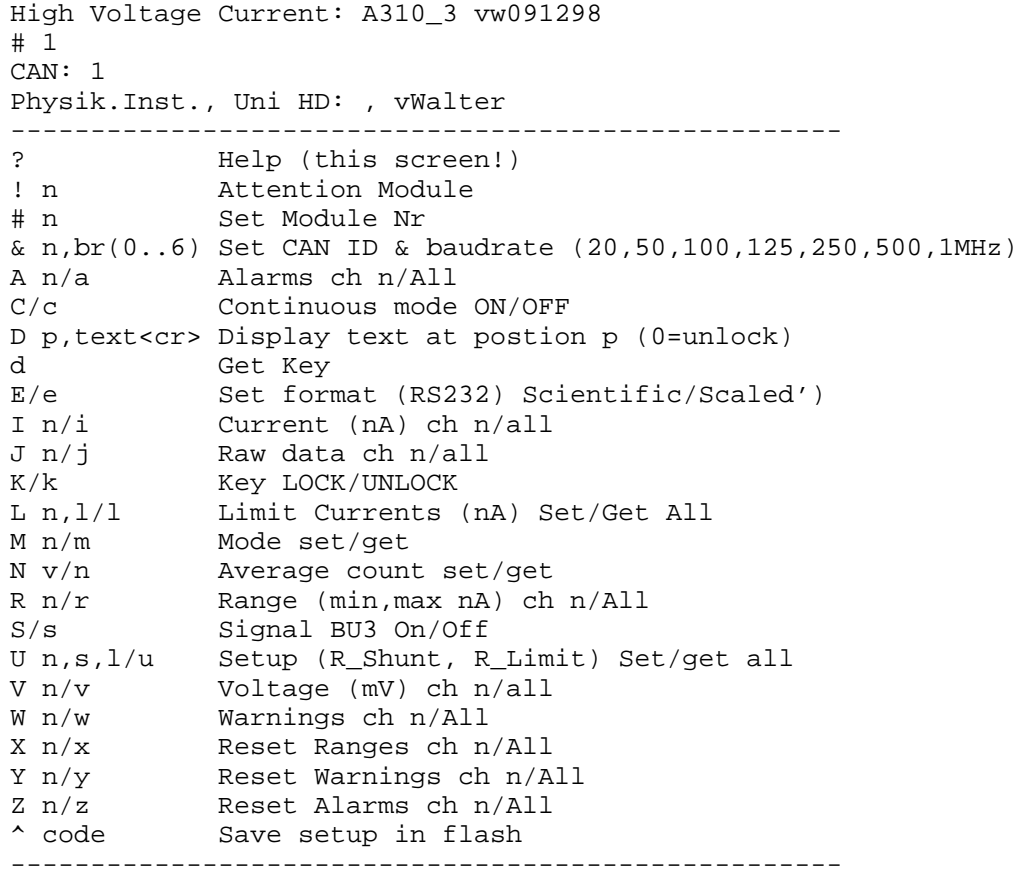

 Alle Kommandos werden durch das Senden eines Buchstabens (ohne 'CR') eingeleitet. Falls ein Parameter benötigt wird, wird dieser direkt angehängt und mit 'CR' abgeschlossen, z.B. "N100<CR>" (In der folgenden Einzelbeschreibung ist dieses 'CR' nicht angegeben!).

Alle empfangenen Zeichen werden als Echo zurückgesendet (Dies gilt nicht für den Befehl "!" sowie für NICHT bzw. mit "!0" ausgewählte Module am RS232-Bus).

Alle zurückgesendeten Daten sind immer mit 'CR' abgeschlossen!

#### **2.3.2. Befehle**

? Liefert eine Kurz-Liste der möglichen Befehle.

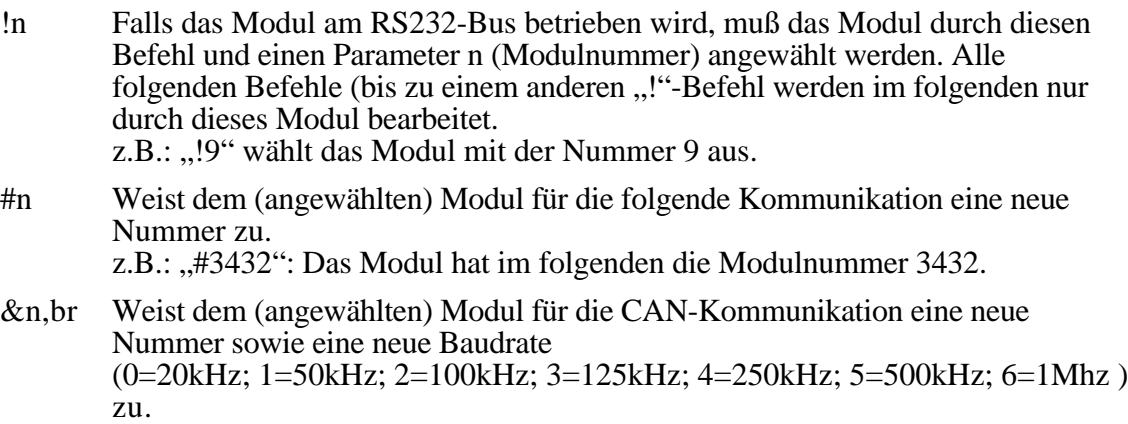

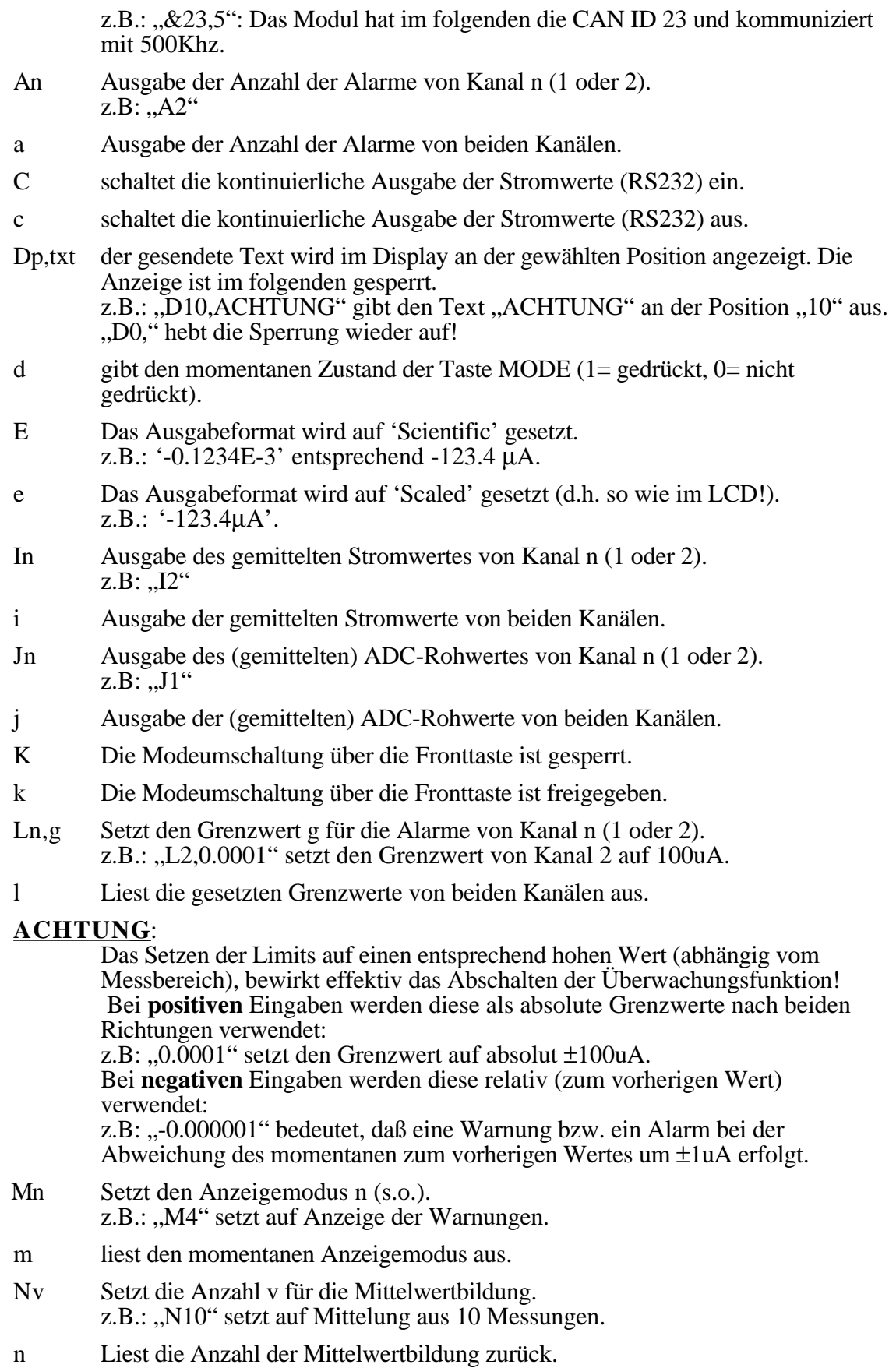

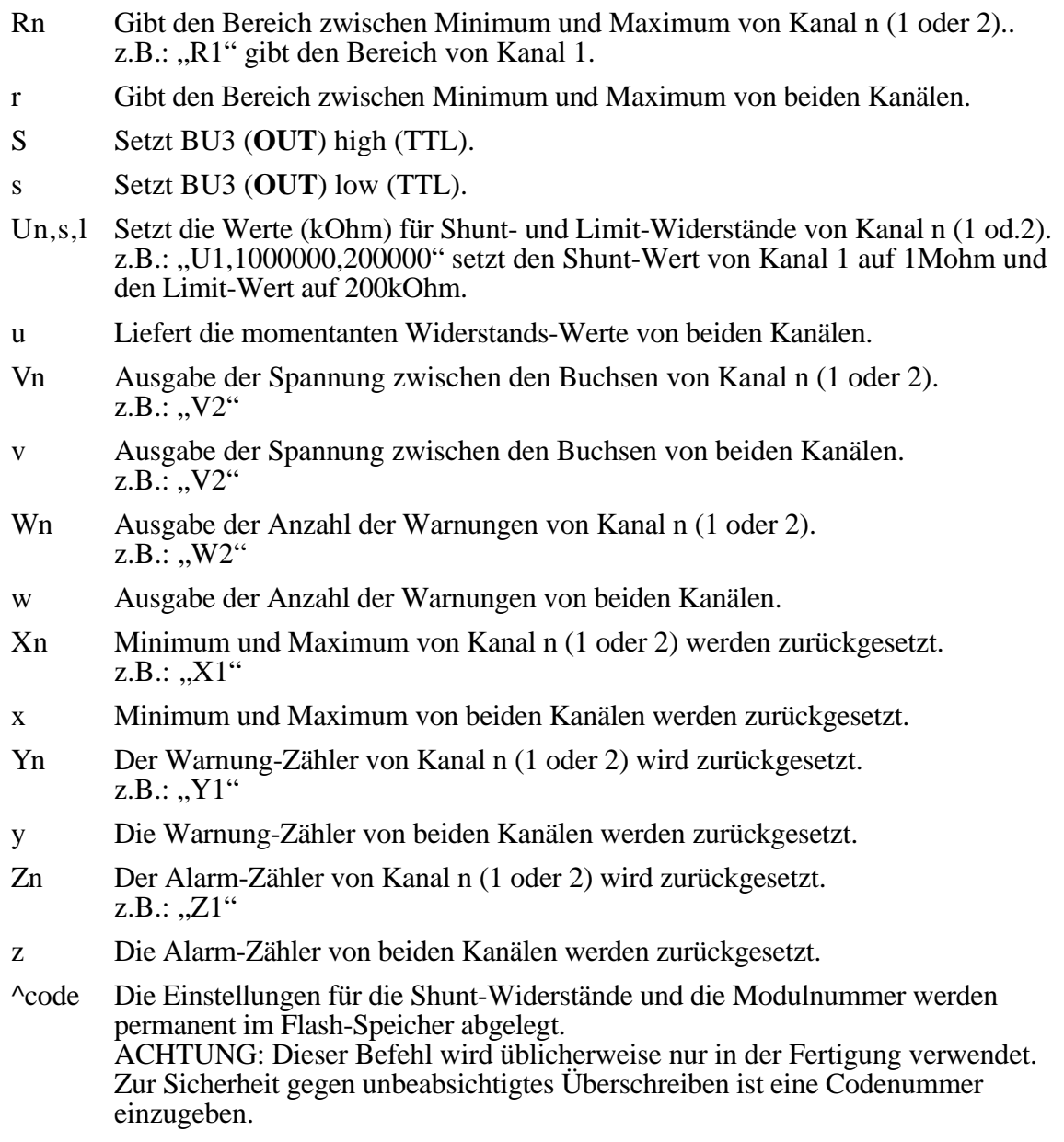

## **2.4. CAN-Messages**

CAN\_ID: Message\_ID\*32 + Module\_ID;

DIR:  $T =$ Transmitted;  $R =$ Received;

Ch: Kanal Nummer  $0.1$   $(0 =$  alle);

Alle Daten mit mehreren Bytes sind BigEndian (MSB..LSB)

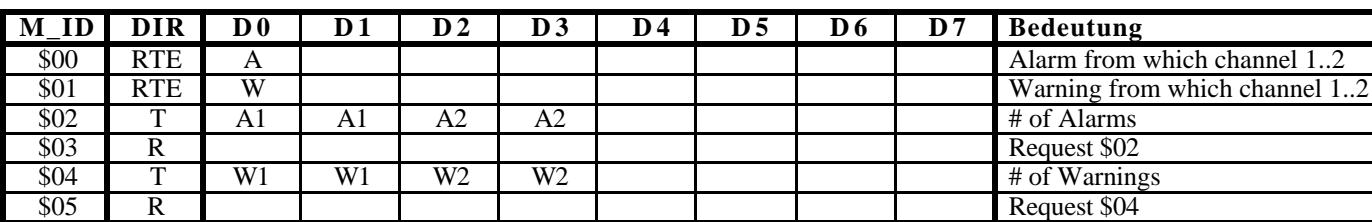

### **2.4.1. Alarm und Warnungen**

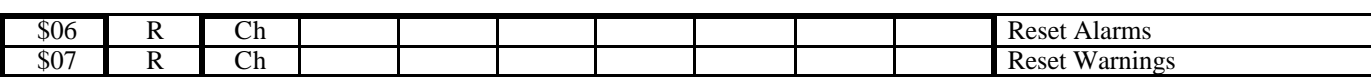

# **2.4.2. Configuration**

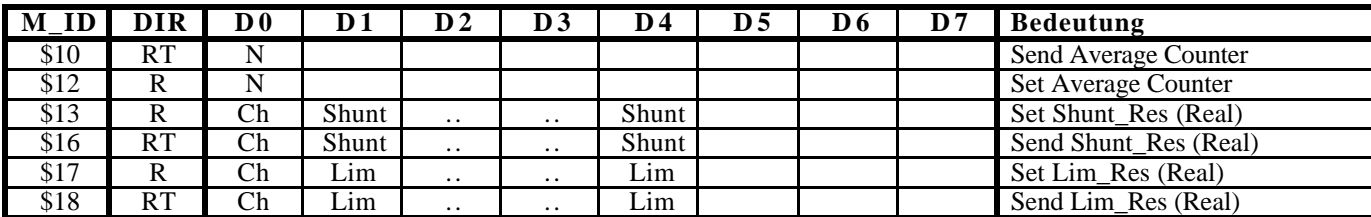

# **2.4.3. Readout/Monitoring**

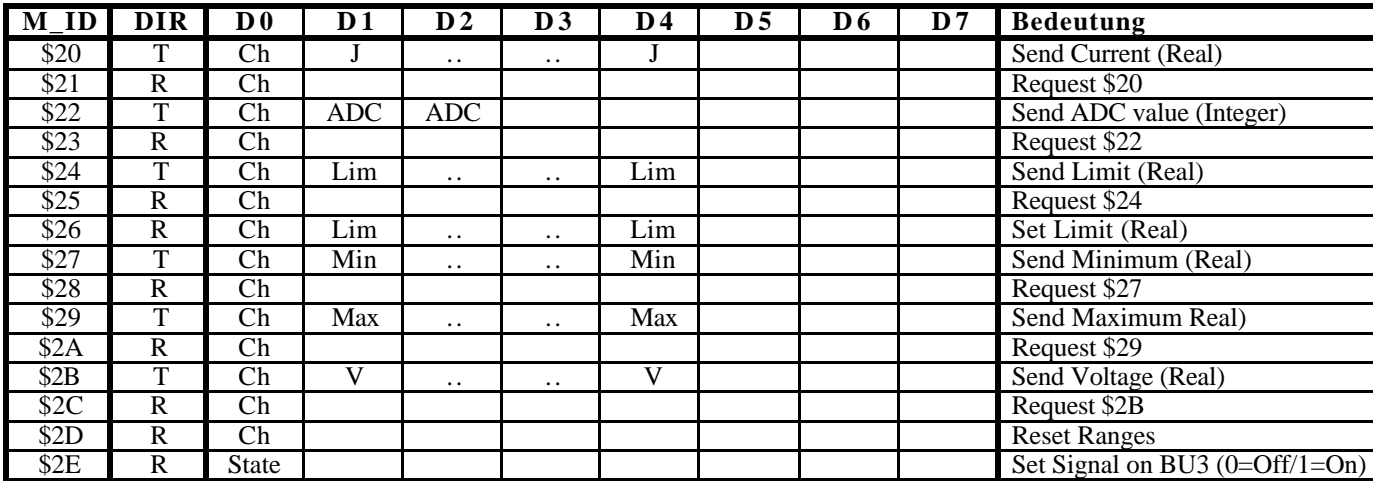

# **2.4.4. Display and Keys**

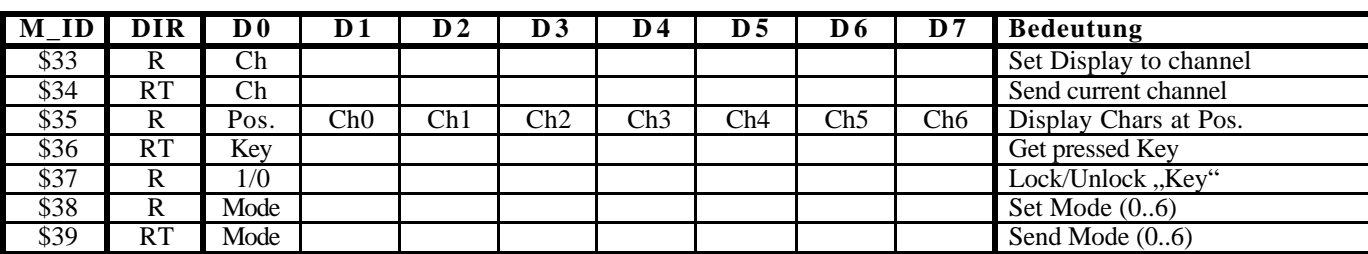

### **2.4.5. Misc**

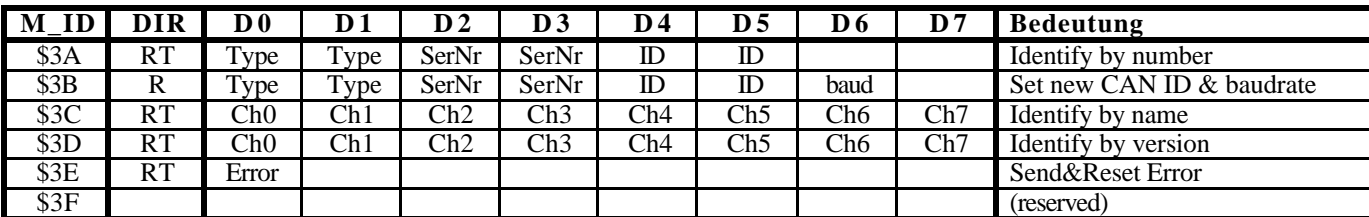

#### **3. FERTIGUNG**

## **3.1. Ringkerntransformator**

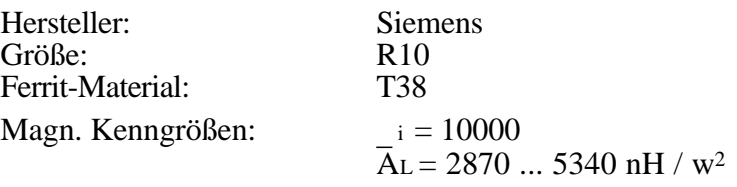

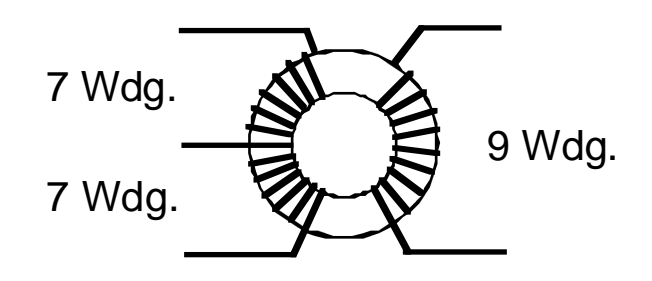

teflonisolierter Wire Wrap Draht